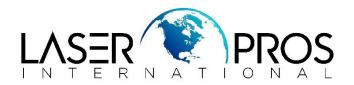

## Lexmark Diagnostic Mode Lexmark X64x/X65x/X73x/X94x/MS610/MS710/MS810/X850

## To enter diagnostic mode:

- 1. Turn the printer off
- 2. Press and hold 3 and 6 buttons
- 3. Turn the printer on
- 4. Release the buttons after 30 seconds

## To exit diagnostic mode:

1. Select Exit Diagnostic to exit the Diagnostic Mode and return to normal mode.